## Tipps zu Isabelle/HOL

## 1 Syntax und Eingabe

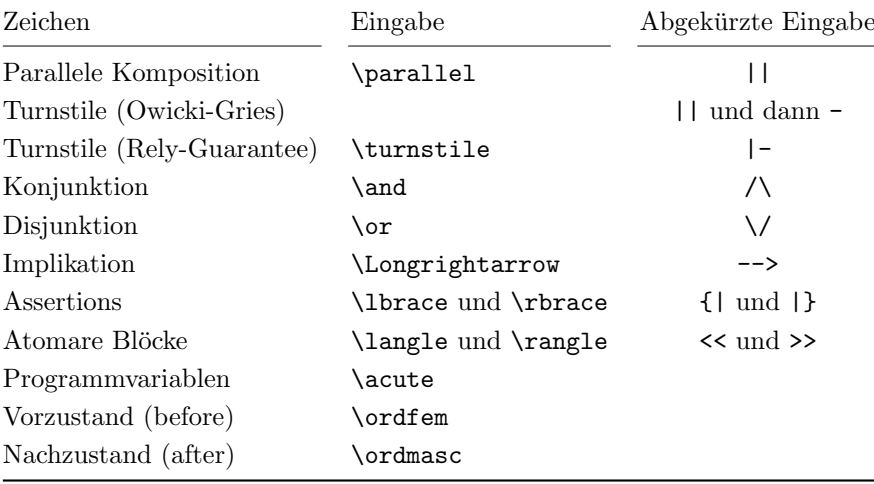

Auswählen einer Variante aus der Vervollständigungsliste durch TAB. Nach dem aktivieren der Schaltfläche "Symbols" am unteren Bildschirmrand kann<br>man Sandarnsichen such durch Anklicken eingeben (Achtung mehrere Tabe) man Sonderzeichen auch durch Anklicken eingeben (Achtung: mehrere Tabs).

## 2 Automatische Beweissuche (für Anfänger)

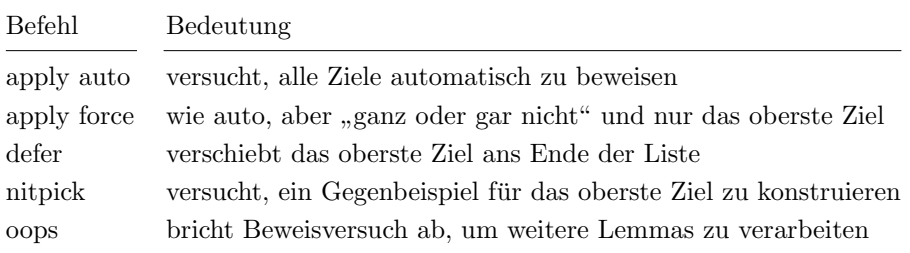